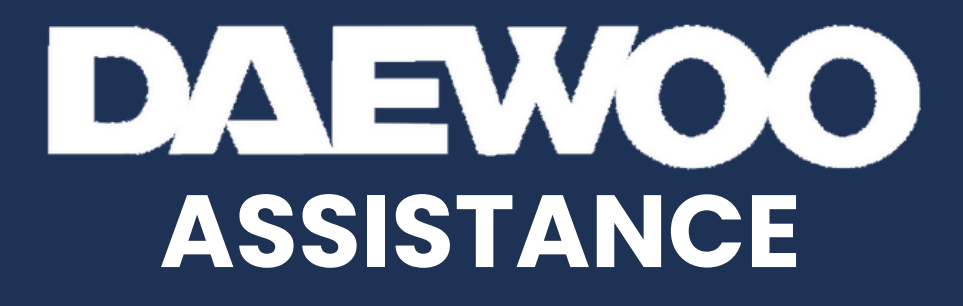

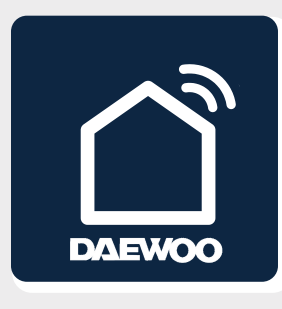

## **DAEWOO HOME CONNECT**

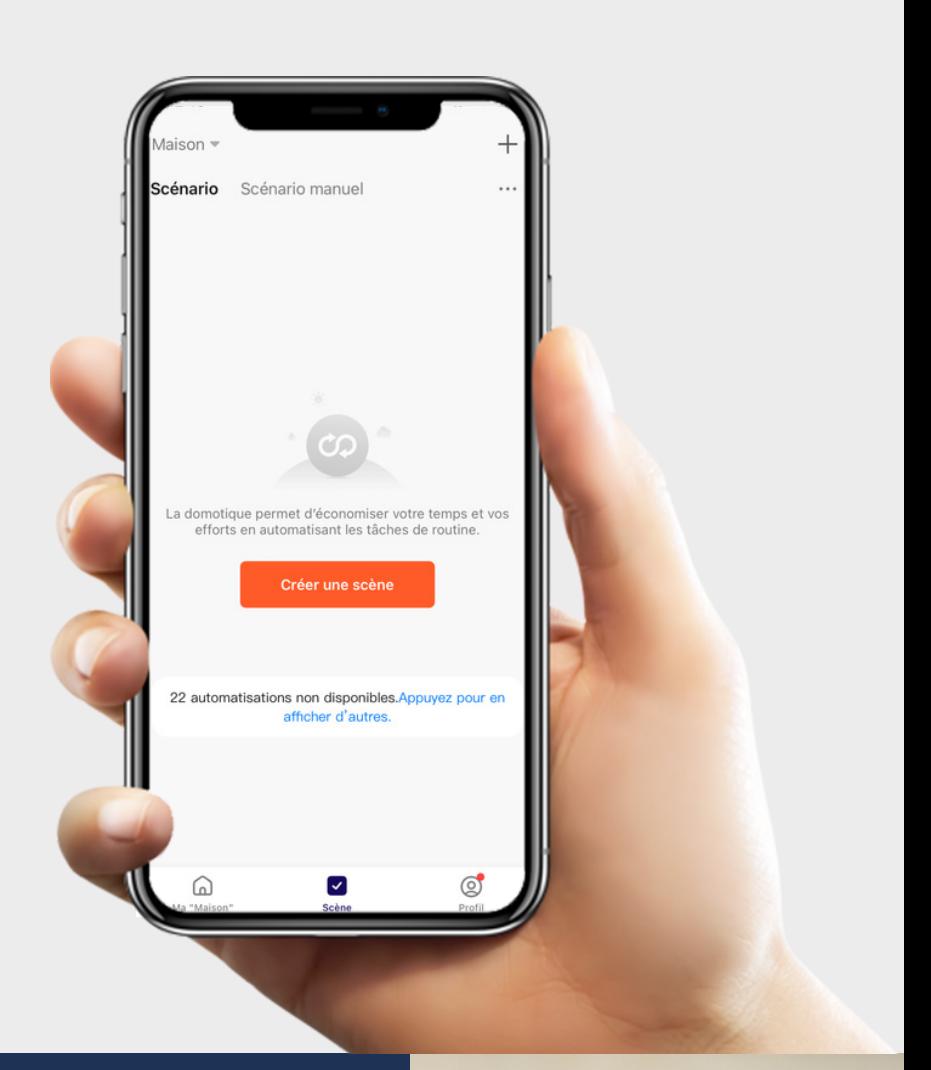

# **COMMENT**<br>CRÉER UNE TACHE?

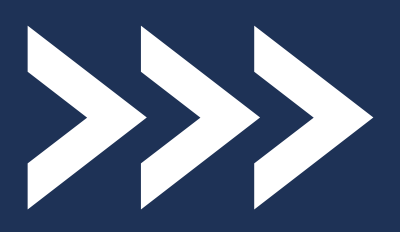

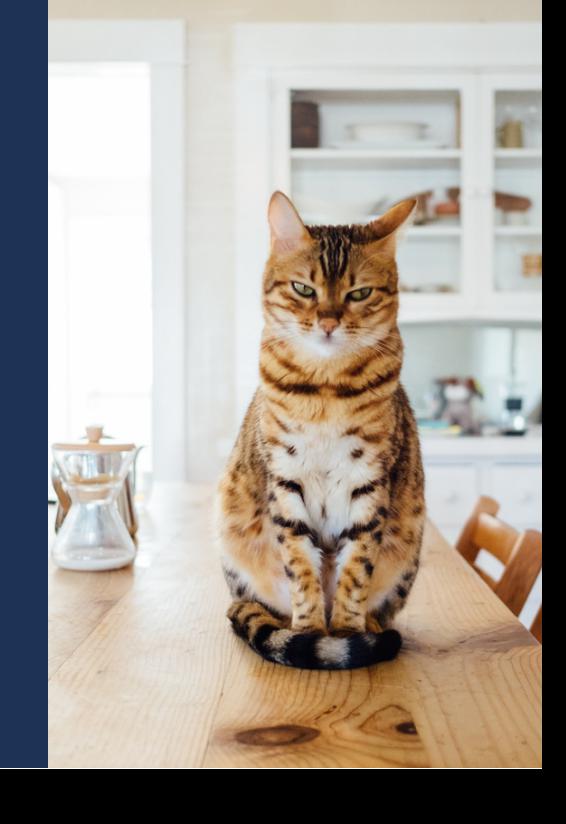

# **CRÉER UNE TACHE - LES ÉTAPES**

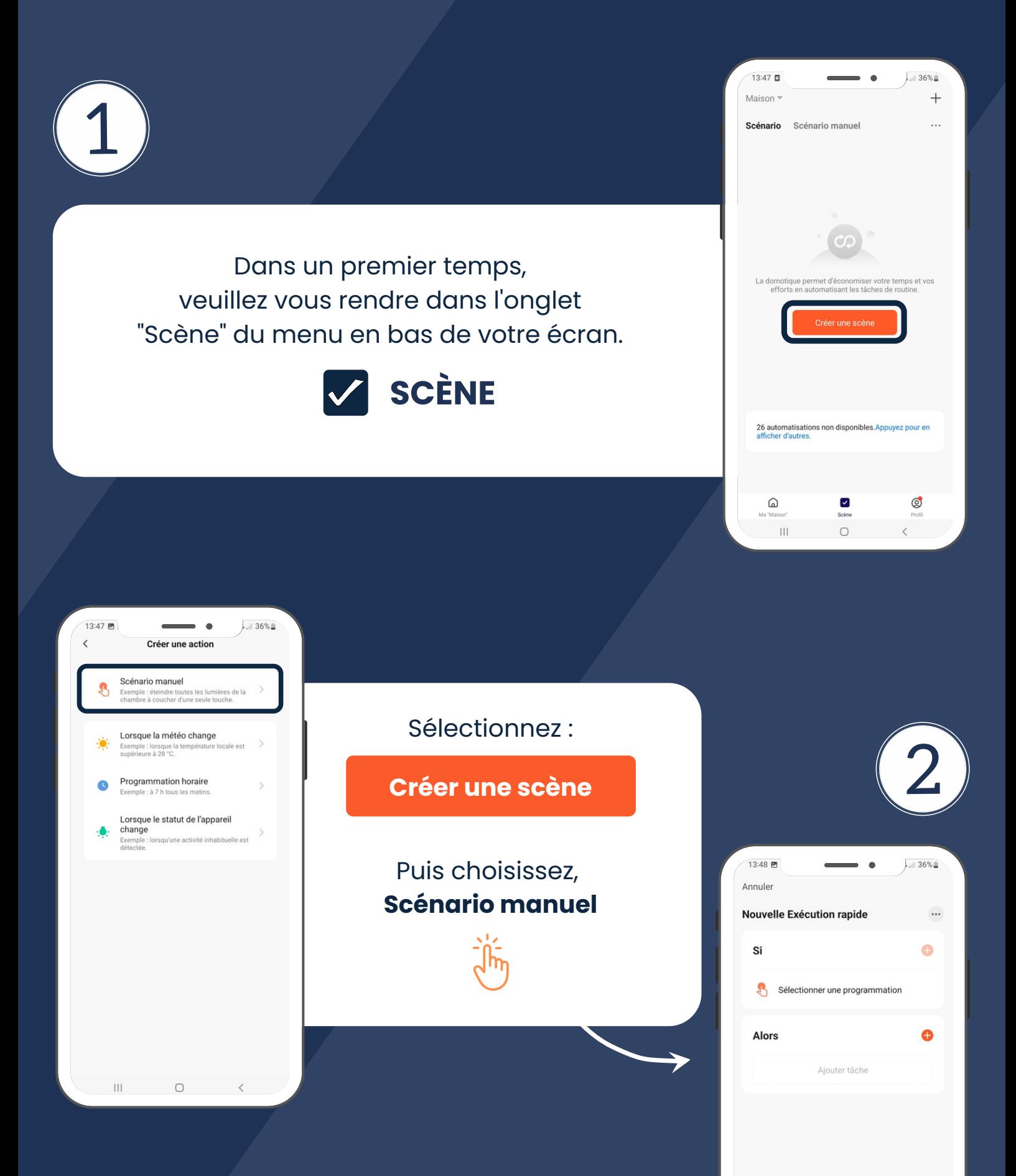

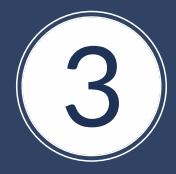

Dans l'onglet **ALORS,** cliquez sur

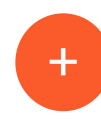

Puis, **Actionner un appareil**

Et enfin, créez votre tâche à executer.

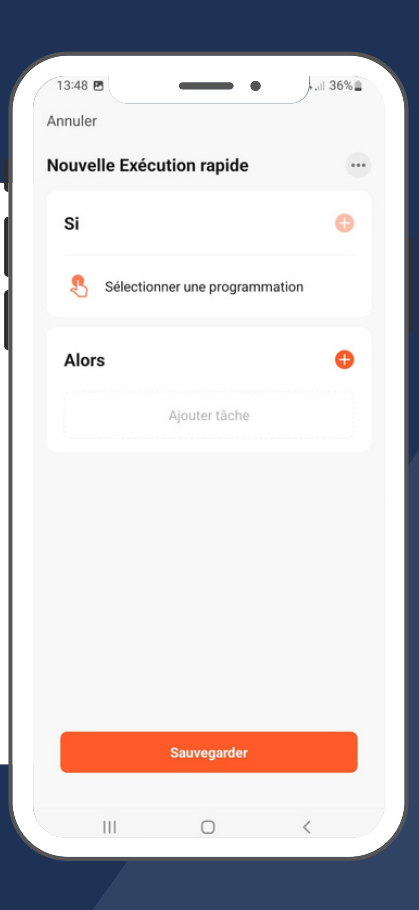

#### **NOTRE EXEMPLE**

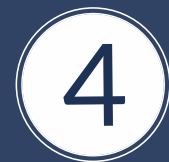

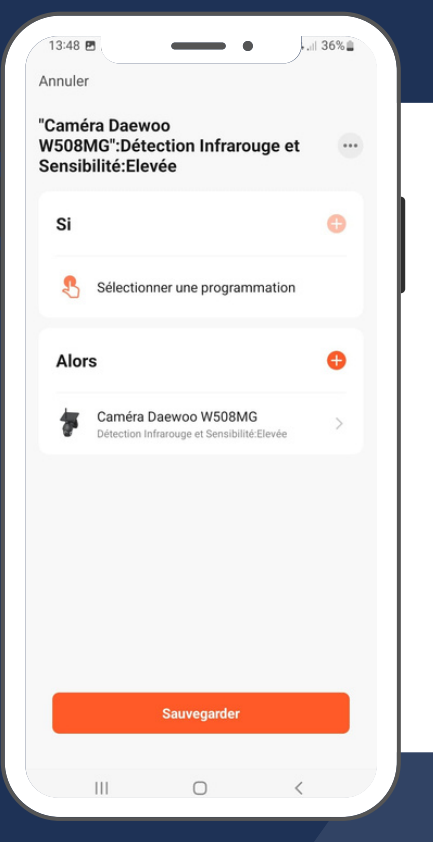

Pour l'exemple, nous avons choisi "Activation de la détection de mouvement ".

Une fois votre tâche sélectionnée, cliquez sur

**Sauvegarder**

#### **VOTRE TÂCHE EST MAINTENANT EFFECTIVE !**

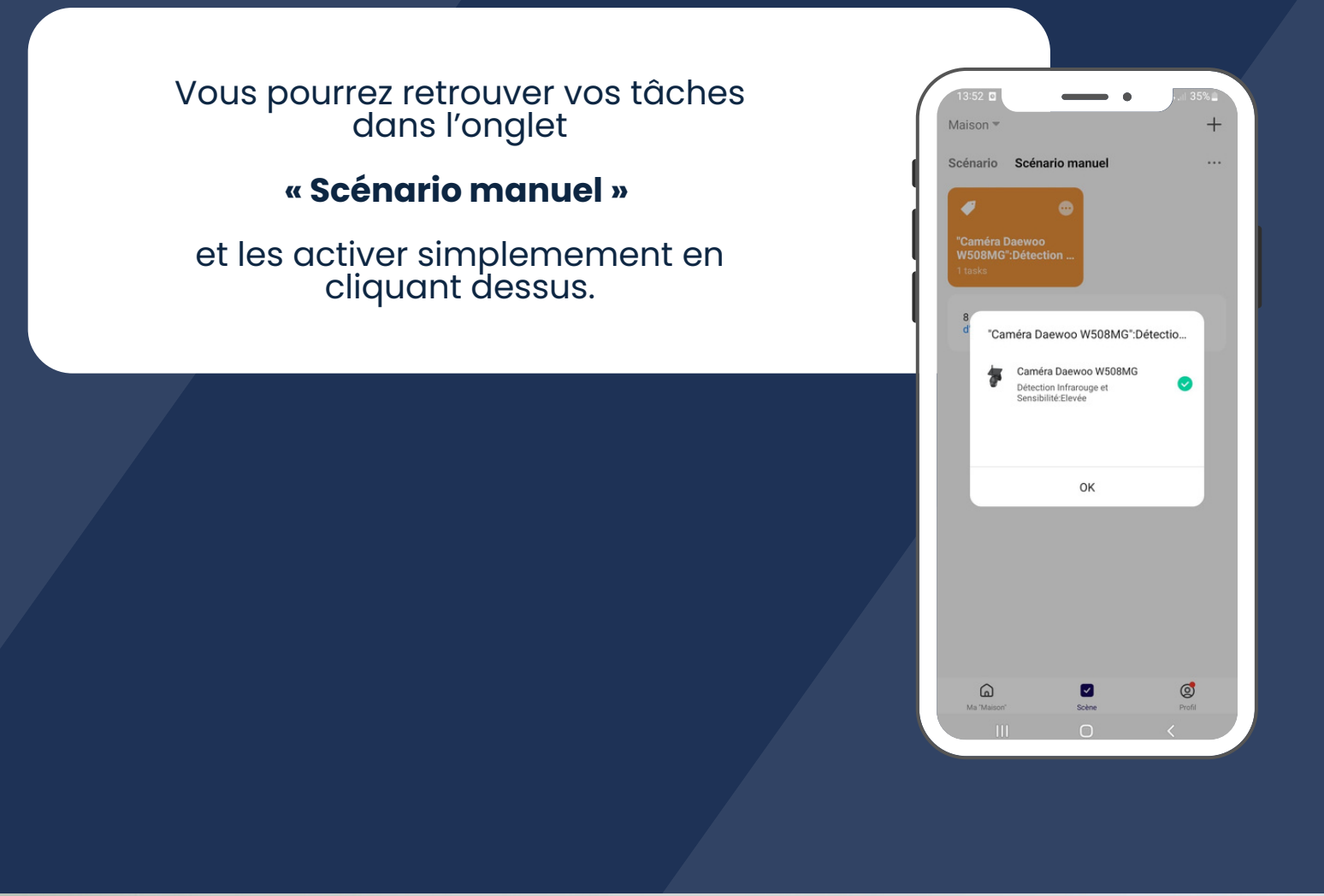

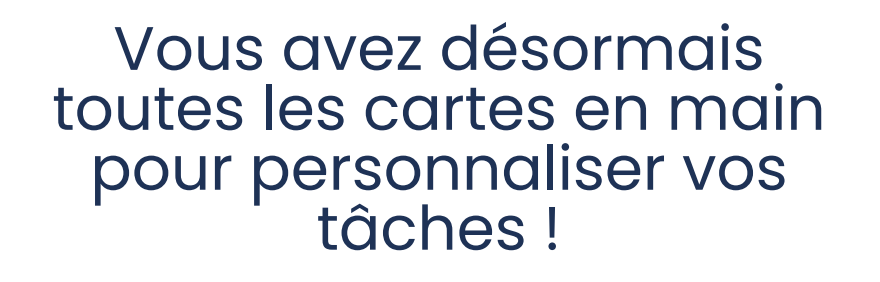

+

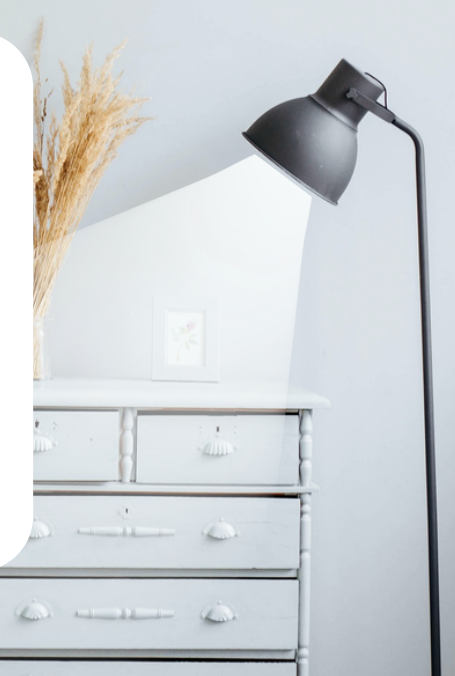

### **UNE AUTRE QUESTION ?**

### **DAEWOO HOME CONNECT**

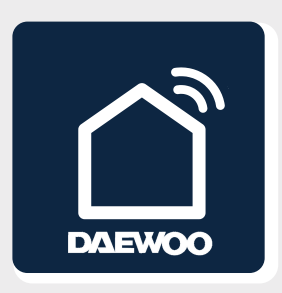

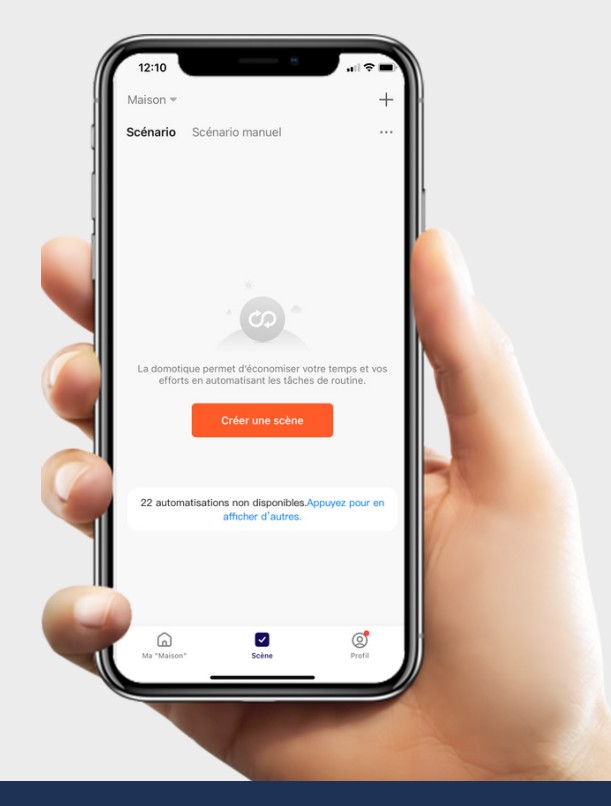

#### **CONTACTEZ-NOUS !**

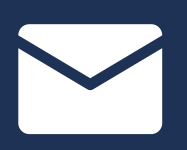

#### **SUPPORT@DAEWOO-SECURITY.FR**